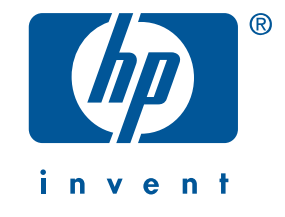

# **οδηγού αναφοράς hp deskjet 5550 series**

Έκδοση 2, Απρίλιος 2002

#### **ειδοποίηση**

Οι πληροφορίες που περιέχονται στο παρόν έγγραφο υπόκεινται σε αλλαγή χωρίς προειδοποίηση.

Η Hewlett Packard δεν παρέχει κανενός είδους εγγύηση για το παρόν υλικό συµπεριλαµβανοµένης, χωρίς περιορισµούς, οποιασδήποτε έµµεσης εγγύησης εµπορευσιµότητας ή καταλληλότητας για συγκεκριµένο σκοπό.

Η Hewlett-Packard δεν θα είναι υπεύθυνη για οποιαδήποτε τυχαία ή επακόλουθη ζηµιά που σχετίζεται µε την προµήθεια, απόδοση, ή χρήση του παρόντος υλικού.

Η αναπαραγωγή, διασκευή, ή µετάφραση οποιουδήποτε τµήµατος του παρόντος απαγορεύεται χωρίς προηγούµενη γραπτή συγκατάθεση της Hewlett-Packard.

#### **όροι και συµβάσεις**

Σε αυτόν τον οδηγό αναφοράς χρησιµοποιούνται οι παρακάτω όροι και συµβάσεις:

#### **όροι**

Ο εκτυπωτής hp deskjet 5550 series µπορεί να αναφέρεται ως **εκτυπωτής HP Deskjet 5550**, **HP Deskjet**, ή **εκτυπωτής HP**.

#### **σύµβολα**

Το σύµβολο > σας καθοδηγεί σε µια σειρά βηµάτων του λογισµικού. Για παράδειγµα:

Κάντε κλικ στο **Έναρξη** > **Προγράµµατ** > **Hewlett-Packard** > **[εκτυπωτής hp deskjet]** > **release notes** για να δείτε τις σηµειώσεις έκδοσης.

#### **σηµεία προσοχής**

Η ένδειξη **Προσοχή** αναφέρεται σε πιθανή βλάβη του εκτυπωτή HP ή άλλου εξοπλισµού. Για παράδειγµα:

**Προσοχή!**Μην αγγίζετε τα ακροφύσια µελανιού ή τις χάλκινες επαφές των κεφαλών εκτύπωσης. Αν ακουµπήσετε αυτά τα µέρη θα προκαλέσετε απόφραξη, αστοχία του µελανιού και κακές ηλεκτρικές συνδέσεις.

#### **γνωστοποιήσεις**

Τα Microsoft, MS-DOS και Windows είναι κατατεθέντα εµπορικά σήµατα της Microsoft Corporation.

Τ Adobe και Acrobat είναι εµπορικά σήµατα της Adobe Systems Incorporated.

Οι λέξεις Mac, Macintosh, AppleTalk και Mac OS είναι εµπορικά σήµατα της εταιρίας Apple Computer, Inc., κατατεθέντα στις Η.Π.Α. και σε άλλες χώρες.

Copyright 2002 Hewlett-Packard Company

♦

# **οδηγού αναφοράς**

**hp deskjet 5550 series εκτυπωτής**

# **περιεχό μενα**

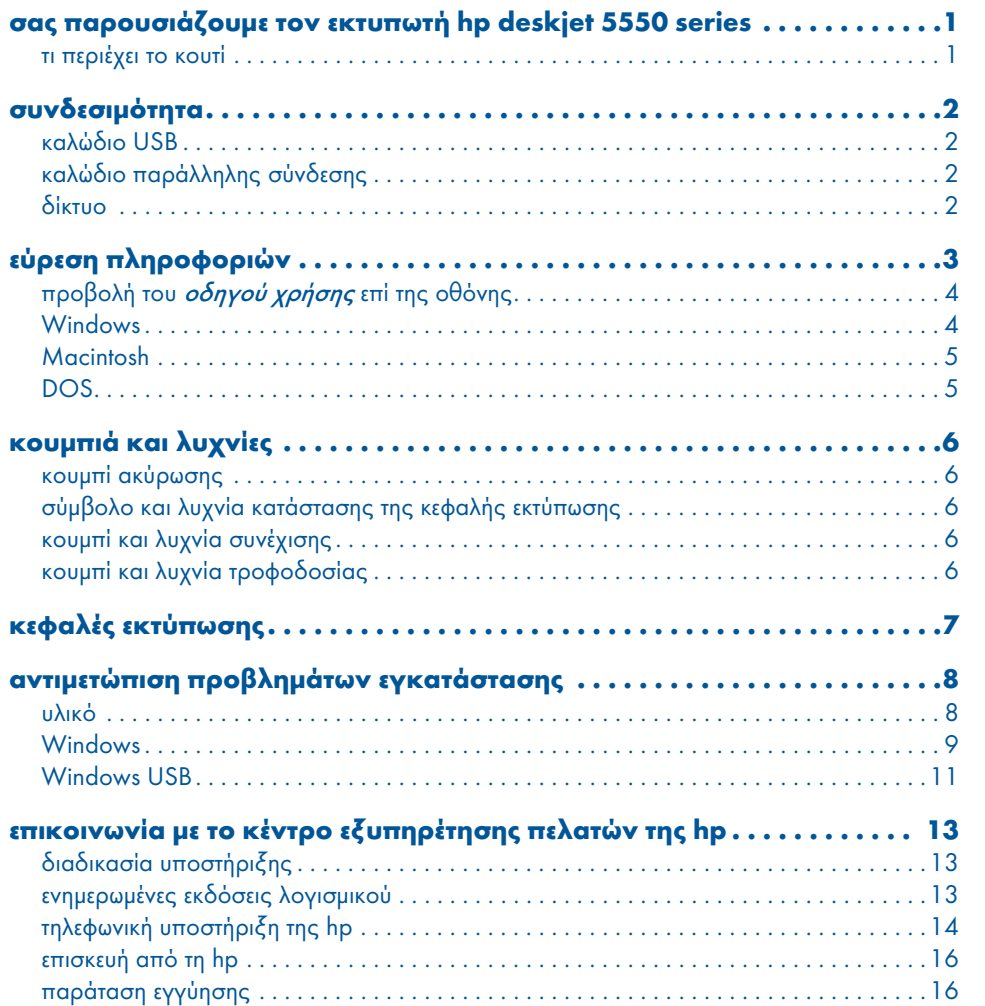

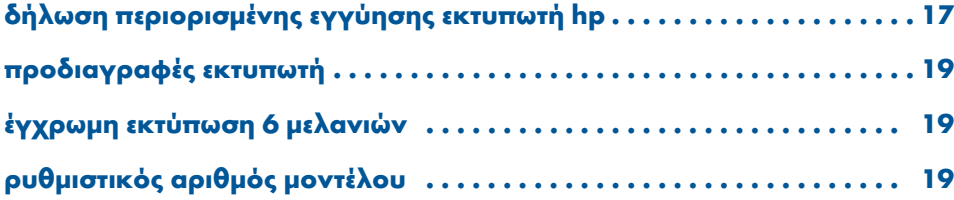

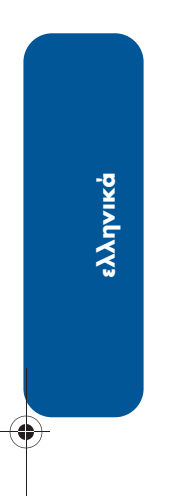

**STAR** 

 $\overline{\Leftrightarrow}$ 

**iv**

 $\Rightarrow$ 

 $\bigoplus$ 

# **σας παρουσιάζουµε τον εκτυπωτή hp deskjet 5550 series**

## **τι περιέχει το κουτί**

Σας ευχαριστούµε που αγοράσατε τον έγχρωµο εκτυπωτή hp deskjet 5550 series! Στο κουτί του εκτυπωτή σας περιέχονται τα εξής:

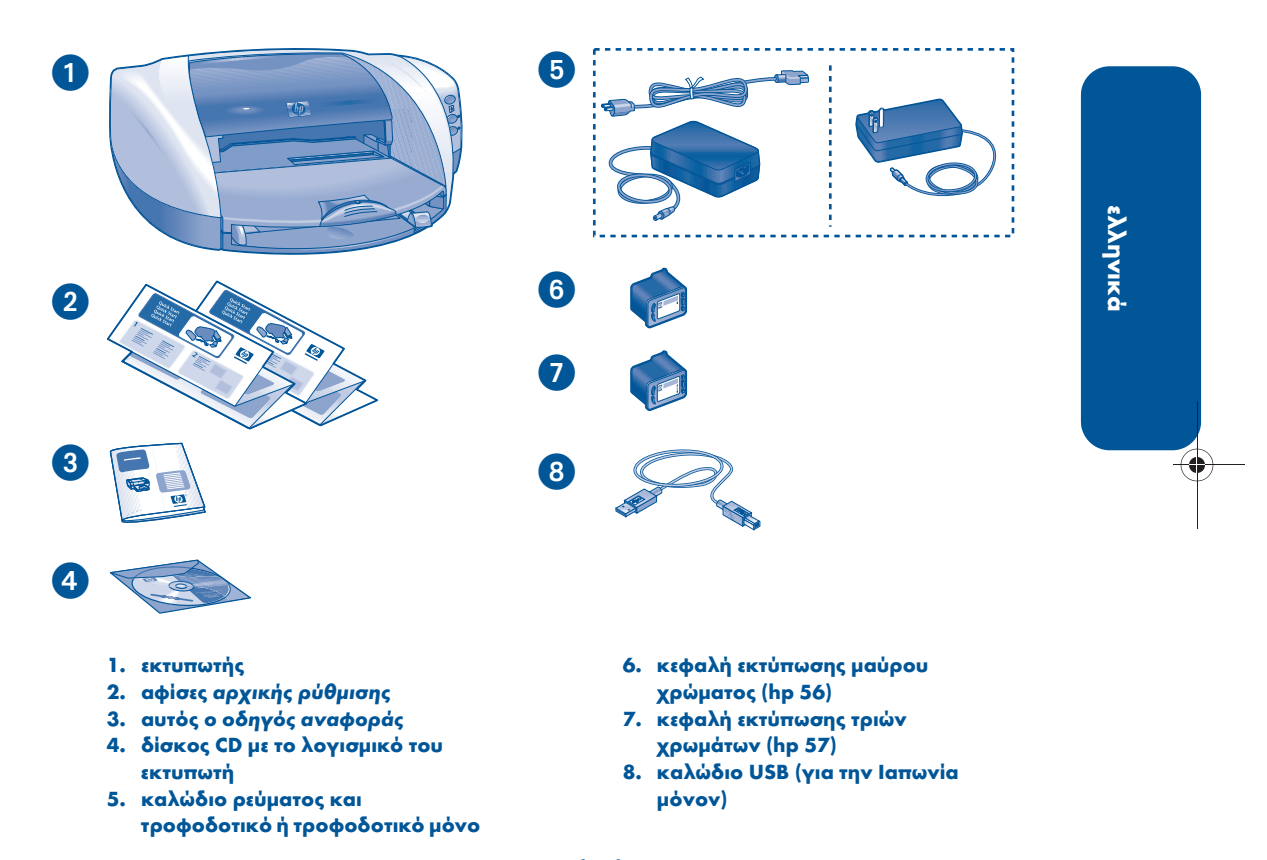

**1**

Αν κάποιο από τα παραπάνω λείπει από το κουτί, απευθυνθείτε στην αντιπροσωπεία HP της περιοχής σας ή επικοινωνήστε µε το κέντρο εξυπηρέτησης πελατών της ΗΡ. Βλ. "επικοινωνία µε το κέντρο εξυπηρέτησης πελατών της hp" στη σελίδα 13 για περισσότερες πληροφορίες.

# **συνδεσιµότητα**

Αυτός ο εκτυπωτής διαθέτει αρκετές επιλογές συνδεσιµότητας:

- καλώδιο USB
- καλώδιο παράλληλης σύνδεσης
- δίκτυο

### **καλώδιο USB**

Αγοράστε ένα καλώδιο συµβατό µε ενιαίο σειριακό δίαυλο (USB) 2.0 πλήρους ταχύτητας. (Στην Ιαπωνία µόνον, ένα καλώδιο USB συνοδεύει τον εκτυπωτή). Χρησιµοποιήστε το σε λειτουργικό σύστηµα Windows 98, Me, 2000 XP και Macintosh.

# **καλώδιο παράλληλης σύνδεσης**

Αγοράστε καλώδιο παράλληλης σύνδεσης συµβατό µε τον τύπο IEEE-1284. Χρησιµοποιήστε το σε λειτουργικό σύστηµα Windows 95, 98, ΝΤ 4.0, Me, 2000 και ΧΡ.

### **δίκτυο**

### **Windows**

Ο εκτυπωτής µπορεί να συνδεθεί σε δίκτυο µε έναν από τους δύο τρόπους:

• Ο εκτυπωτής µπορεί να συνδεθεί απευθείας σε υπολογιστή ο οποίος βρίσκεται σε δίκτυο.

Για οδηγίες σύνδεσης του εκτυπωτή απευθείας σε υπολογιστή ο οποίος βρίσκεται σε δίκτυο, χρησιµοποιήστε το δίσκο CD µε το λογισµικό του εκτυπωτή και ακολουθήστε τις οδηγίες επί της οθόνης για την αρχική ρύθµιση σε δίκτυο.

• Ο εκτυπωτής µπορεί να συνδεθεί σε δίκτυο µε τη χρήση ενός διακοµιστή εκτυπώσεων HP Jetdirect.

Για οδηγίες σύνδεσης του εκτυπωτή σε δίκτυο χρησιµοποιώντας έναν διακοµιστή εκτυπώσεων HP Jetdirect, χρησιµοποιήστε το δίσκο CD µε το λογισµικό του εκτυπωτή και το υλικό τεκµηρίωσης που συνοδεύει το διακοµιστή εκτυπώσεων HP Jetdirect.

### **Macintosh**

Ο εκτυπωτής µπορεί να συνδεθεί σε δίκτυο µε τη χρήση ενός εξωτερικού διακοµιστή εκτυπώσεων HP Jetdirect ο οποίος υποστηρίζει σύνδεση AppleTalk.

♦

 $\hat{\mathbf{\Theta}}$ 

⊕

♦

# **εύρεση πληροφοριών**

Ο εκτυπωτής HP συνοδεύεται από διάφορα έγγραφα. Τα έγγραφα περιέχουν οδηγίες σχετικά µε την εγκατάσταση του λογισµικού του εκτυπωτή, τη λειτουργία του εκτυπωτή και την εύρεση βοήθειας.

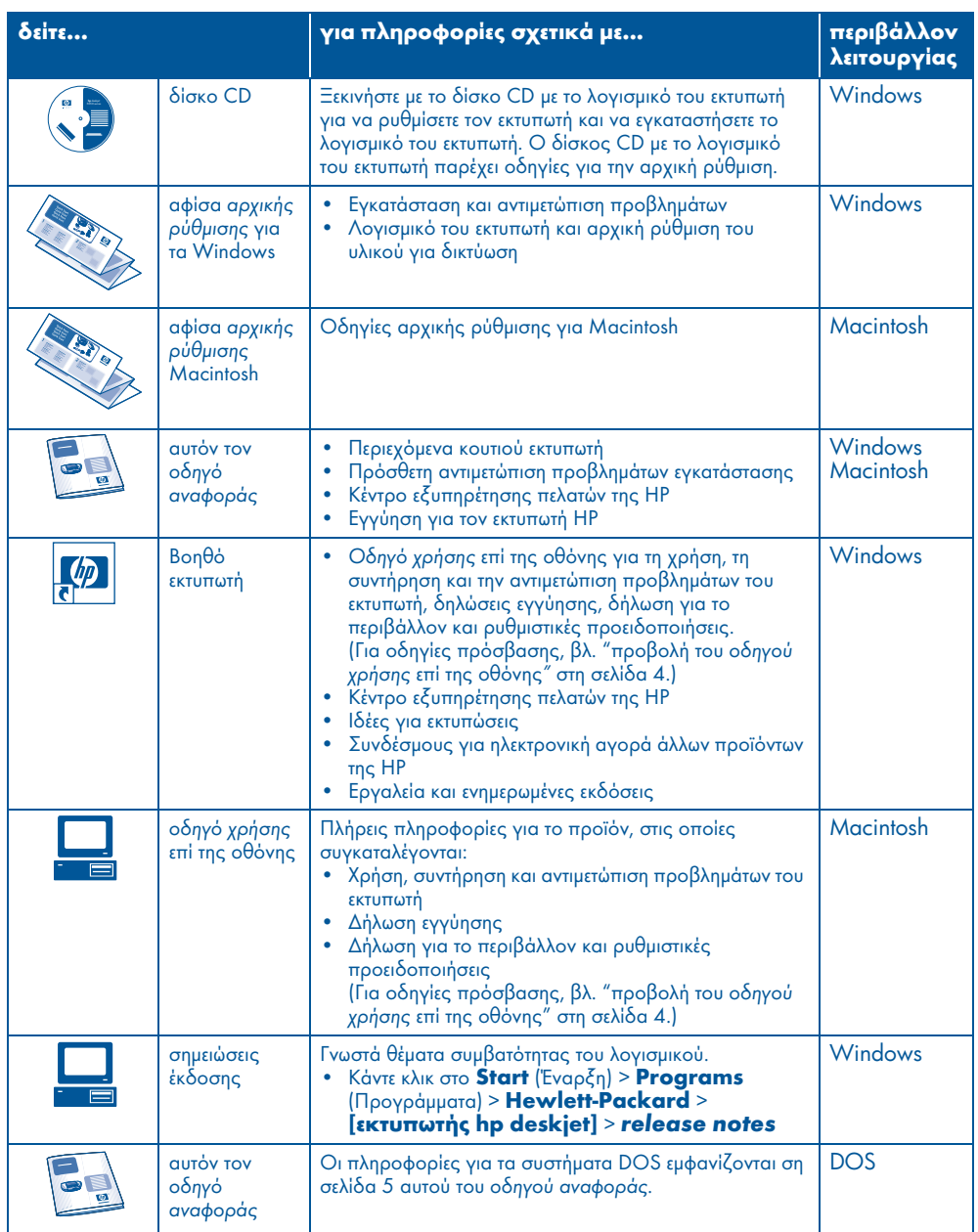

**ελληνικά**

⊕

# **προβολή του οδηγού χρήσης επί της οθόνης**

Ο οδηγός χρήσης επί της οθόνης σάς παρέχει οδηγίες για τη χρήση του εκτυπωτή HP. Θα βρείτε επίσης πληροφορίες που σας βοηθούν να επιλύσετε προβλήµατα που µπορεί να εµφανίσει ο εκτυπωτής σας.

### **Windows**

Όταν εγκαθιστάτε το λογισµικό του εκτυπωτή, ο οδηγός χρήσης επί της οθόνης εγκαθίσταται αυτοµάτως. Ανοίξτε τον οδηγό χρήσης µέσω του Βοηθού εκτυπωτή ΗΡ, ένα εργαλείο το οποίο παρέχει επίσης:

- Υποστήριξη µέσω του κέντρου εξυπηρέτησης πελατών της ΗΡ
- Ιδέες για εκτυπώσεις
- Συνδέσµους για ηλεκτρονική αγορά άλλων προϊόντων της HP
- Εργαλεία και ενηµερωµένες εκδόσεις

Το εικονίδιο του **hp printer assistant**  εµφανίζεται στην επιφάνεια εργασίας των Windows αφού εγκαταστήσετε το λογισµικό του εκτυπωτή.

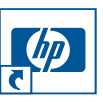

Κάντε διπλό κλικ στο εικονίδιο για να ανοίξετε τον **hp printer assistant**.

### **πρόσβαση στον οδηγό χρήσης**

Για να προβάλλετε τον οδηγό χρήσης:

- **1.** Κάντε διπλό κλικ στο εικονίδιο του **hp printer assistant** στην επιφάνεια εργασίας του υπολογιστή σας. Θα εµφανιστεί ο βοηθός εκτυπωτή hp.
- **2.** Kάντε κλικ στο κουµπί του **user's guide** για να προβάλλετε τα θέµατα του οδηγού.

Μπορείτε επίσης να ανοίξετε τον οδηγό χρήσης από το µενού Έναρξη κάνοντας κλικ στο **Start** (Έναρξη) > **Programs** (Προγράµµατα) > **Hewlett-Packard** > **[εκτυπωτής hp deskjet]** > **user's guide**.

**4**

### **εκδόσεις για το πρόγραµµα Adobe Acrobat του οδηγού χρήσης**

Ο οδηγός χρήσης διατίθεται επίσης στις παρακάτω γλώσσες:

- Αραβική
- Ελληνική
- Εβραϊκή
- Τουρκική

Εάν θέλετε να προβάλετε τον οδηγό χρήσης σε µία από αυτές τις γλώσσες:

- **1.** Κάντε διπλό κλικ στο εικονίδιο του **hp printer assistant** στην επιφάνεια εργασίας του υπολογιστή σας.
- **2.** Kάντε κλικ στο κουµπί του **user's guide** στην οθόνη του βοηθού εκτυπωτή hp.
- **3.** Επιλέξτε **user's guide is available in other languages** (ο οδηγός χρήσης διατίθεται σε άλλες γλώσσες) στο κάτω µέρος της οθόνης.
- **4.** Τοποθετήστε το δίσκο CD µε το λογισµικό του εκτυπωτή στη µονάδα CD-ROM του υπολογιστή.
- **5.** Επιλέξτε τη γλώσσα σας από τον κατάλογο που εµφανίζεται.
	- **–** Εάν το πρόγραµµα Acrobat Reader είναι εγκατεστηµένο στον υπολογιστή σας, εµφανίζεται ο οδηγός χρήσης.

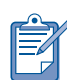

Χρησιµοποιήστε το πρόγραµµα Acrobat έκδοση 4.0 ή νεότερη, για να προβάλετε τον οδηγό χρήσης.

**–** Εάν το πρόγραµµα Acrobat Reader δεν είναι εγκατεστηµένο στον υπολογιστή σας, θα εγκατασταθεί αυτόµατα και, στην συνέχεια, θα εµφανιστεί ο οδηγός χρήσης.

### **Macintosh**

Για να προβάλλετε τον οδηγό χρήσης σε υπολογιστές Macintosh, απαιτείται το πρόγραµµα Acrobat Adobe έκδοση 4.0 ή νεότερη. Εάν δεν διαθέτετε το πρόγραµµα Acrobat Reader, εγκαταστήστε το από το δίσκο CD µε το λογισµικό του εκτυπωτή.

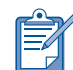

Εάν χρησιµοποιείτε σύστηµα Mac OS X, προβάλετε τον οδηγό χρήσης επί της οθόνης, χρησιµοποιώντας το πρόγραµµα Adobe Acrobat Reader έκδοση 4.0 ή νεότερη. Εάν χρησιµοποιείτε τη λειτουργία Mac OS X Preview (Προεπισκόπηση Mac OS X), δεν θα έχετε τη δυνατότητα να πλοηγηθείτε στον οδηγό χρήσης επί της οθόνης.

Για να ανοίξετε τον οδηγό χρήσης:

**1.** Τοποθετήστε το δίσκο CD µε το λογισµικό του εκτυπωτή στη µονάδα CD-ROM του υπολογιστή.

Εµφανίζεται η οθόνη HP Deskjet.

- **2.** Επιλέξτε τον κατάλογο **User's Manuals** (Εγχειρίδια χρήσης) για τη γλώσσα σας.
- **3.** Κάντε ένα από τα παρακάτω:
	- **–** Εάν το πρόγραµµα Acrobat Reader είναι εγκατεστηµένο στον υπολογιστή σας, κάντε διπλό κλικ στο εικονίδιο του **User's guide**.

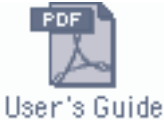

**–** Εάν το πρόγραµµα Acrobat Reader δεν είναι εγκατεστηµένο στον υπολογιστή σας, κάντε διπλό κλικ στο εικονίδιο του προγράµµατος εγκατάστασης του Acrobat Reader, **Reader Installer**.

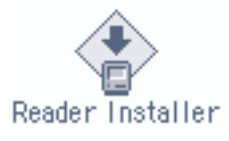

To πρόγραµµα Adobe Acrobat Reader εγκαθίσταται αυτοµάτως. Μετά την εγκατάσταση, κάντε διπλό κλικ στο εικονίδιο του **User's guide** για να προβάλετε τον οδηγό χρήσης.

### **DOS**

Στα λειτουργικά συστήµατα DOS, οι πληροφορίες περιέχονται σε ένα έγγραφο που ονοµάζεται dosread.txt. Αυτό το αρχείο βρίσκεται στο δίσκο CD µε το λογισµικό του εκτυπωτή, στον κατάλογο **<κωδικός γλώσσας>\djcp\**. Αντικαταστήστε τον **<κωδικό γλώσσας>** µε τον αντίστοιχο κωδικό από τον παρακάτω κατάλογο. Για να διαβάσετε το αρχείο στα Αγγλικά, για παράδειγµα, ανοίξτε το αρχείο dosread.txt στον κατάλογο **enu\djcp\**.

Η υποστήριξη του DOS δεν διατίθεται σε όλες τις γλώσσες και χώρες/περιοχές.

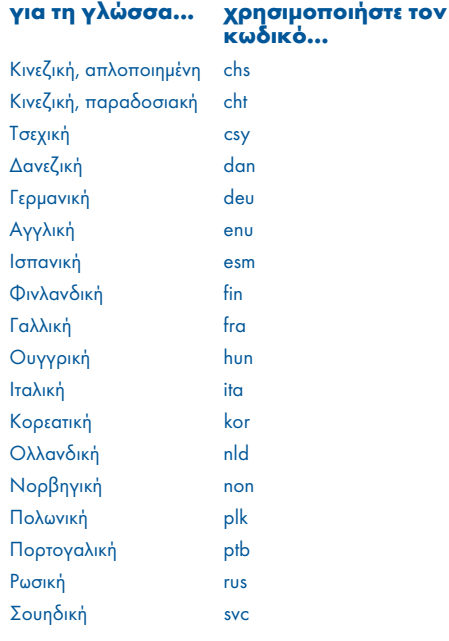

# **ελληνικά**

# **κουµπιά και λυχνίες**

Τα κουµπιά του εκτυπωτή σάς επιτρέπουν να θέτετε τον εκτυπωτή σε λειτουργία και εκτός λειτουργίας, να ακυρώνετε µία εργασία εκτύπωσης ή να συνεχίζετε την εκτύπωση. Oι λυχνίες παρέχουν οπτικές ενδείξεις σχετικά µε την κατάσταση του εκτυπωτή.

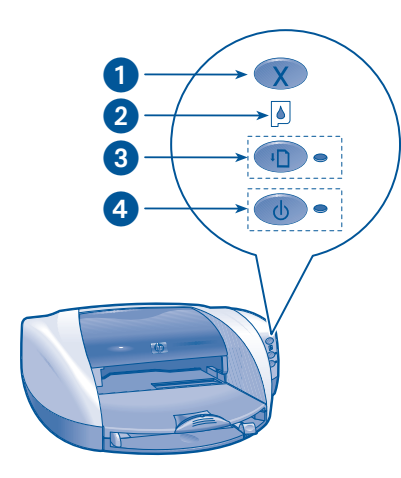

**1. Κουµπί ακύρωσης 2. Λυχνία κατάστασης κεφαλής εκτύπωσης 3. Κουµπί και λυχνία συνέχισης 4. Κουµπί και λυχνία τροφοδοσίας**

### **κουµπί ακύρωσης**

Πατώντας το κουµπί ακύρωσης ακυρώνετε την τρέχουσα εργασία εκτύπωσης.

# **σύµβολο και λυχνία κατάστασης της κεφαλής εκτύπωσης**

Η λυχνία κατάστασης της κεφαλής εκτύπωσης ανάβει ή αναβοσβήνει, όταν κάποια κεφαλή εκτύπωσης χρειάζεται σέρβις.

# **κουµπί και λυχνία συνέχισης**

**6**

Η λυχνία συνέχισης αναβοσβήνει όταν πρέπει να εκτελεστεί κάποια ενέργεια, όπως να τοποθετηθεί χαρτί ή να αποκατασταθεί κάποια εµπλοκή χαρτιού. Αφού λυθεί το πρόβληµα, πατήστε το κουµπί **συνέχισης** για να συνεχίσετε την εκτύπωση.

### **κουµπί και λυχνία τροφοδοσίας**

Το κουµπί τροφοδοσίας ανάβει και σβήνει τον εκτυπωτή. Χρειάζονται µερικά δευτερόλεπτα για να ανάψει ο εκτυπωτής, αφού πατηθεί το κουµπί τροφοδοσίας. Η πράσινη λυχνία δίπλα στο κουµπί τροφοδοσίας αναβοσβήνει όταν ο εκτυπωτής επεξεργάζεται δεδοµένα.

**Προσοχή!** Να χρησιµοποιείτε πάντοτε το πλήκτρο τροφοδοσίας στο εµπρός µέρος του εκτυπωτή για να ανάβετε και να σβήνετε τον εκτυπωτή. Η χρήση πολύπριζου, καταστολέα αιχµών τάσης ή διακόπτη στον τοίχο µπορεί να προκαλέσει βλάβη στον εκτυπωτή.

# **κεφαλές εκτύπωσης**

### **χρήση των κεφαλών εκτύπωσης**

Ο εκτυπωτής χρησιµοποιεί τρεις κεφαλές εκτύπωσης:

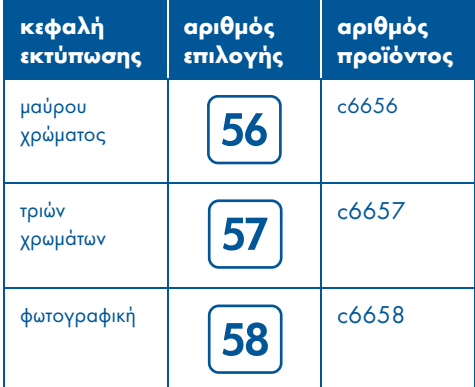

Για τις περισσότερες εκτυπώσεις, να χρησιµοποιείτε την κεφαλή εκτύπωσης µαύρου χρώµατος (hp 56) και τριών χρωµάτων (hp 57). Για εκτυπώσεις φωτογραφιών, να χρησιµοποιείτε την κεφαλή εκτύπωσης τριών χρωµάτων (hp 57) και τη φωτογραφική κεφαλή (hp 57). Αγοράστε τη φωτογραφική (hp 58) κεφαλή εκτύπωσης ξεχωριστά.

Για περισσότερες πληροφορίες, ανατρέξτε στις ενότητες του οδηγού χρήσης επί της οθόνης:

- "συντήρηση των κεφαλών εκτύπωσης" (maintaining print cartridges)
- "ανάκτηση των κεφαλών εκτύπωσης" (print cartridge recovery)

### **αντικατάσταση µιας κεφαλής εκτύπωσης**

Για να αντικαταστήστε µια κεφαλή εκτύπωσης:

- **1.** Πατήστε το κουµπί **τροφοδοσίας** για να ανάψετε και πάλι τον εκτυπωτή και, στην συνέχεια, ανοίξτε το επάνω κάλυµµα.
- **2.** Ανοίξτε το µάνδαλο της βάσης.
- **3.** Σύρετε και αφαιρέστε την κεφαλή εκτύπωσης από τη βάση της κεφαλής εκτύπωσης και απορρίψτε την.
- **4.** Αποσυσκευάστε την ανταλλακτική κεφαλή εκτύπωσης και, στη συνέχει, τραβήξτε τη ροζ γλωττίδα για να αφαιρέσετε την πλαστική ταινία.

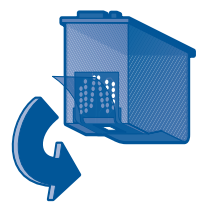

**Προσοχή!** Για να αποτρέψετε την απόφραξη, την αστοχία του µελανιού και τις κακές ηλεκτρικές συνδέσεις, µην αγγίζετε τα ακροφύσια των κεφαλών εκτύπωσης και τις χάλκινες επαφές, και µην αφαιρείτε τις χάλκινες λωρίδες.

**5.** Σύρετε την κεφαλή εκτύπωσης σταθερά στη βάση.

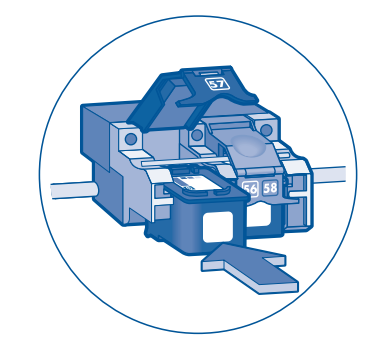

- **6.** Τραβήξτε προς τα εµπρός το µάνδαλο της βάσης και, στη συνέχεια, πατήστε το προς τα κάτω, ώστε να ασφαλίσετε τις γλωττίδες στη θέση τους για να κλείσετε το µάνδαλο της βάσης.
- **7.** Βεβαιωθείτε ότι στο δίσκο εισόδου υπάρχει απλό χαρτί και, στη συνέχεια, κλείστε το επάνω κάλυµµα.

Ο εκτυπωτής τυπώνει αυτόµατα µια σελίδα βαθµονόµησης.

# **αντιµετώπιση προβληµάτων εγκατάστασης**

### **υλικό**

**ελληνικά**

Χρησιµοποιήστε τις πληροφορίες αυτής της ενότητας, αν αντιµετωπίζετε προβλήµατα κατά την εγκατάσταση του εκτυπωτή σας. Αν χρειάζεστε βοήθεια µετά από την αρχική ρύθµιση του εκτυπωτή, ανατρέξτε στον *οδηγό χρήσης* επί της οθόνης στον Βοηθό εκτυπωτή. Για οδηγίες, βλ. "πρόσβαση στον οδηγό χρήσης" στη σελίδα 4 αυτού του οδηγού αναφοράς .

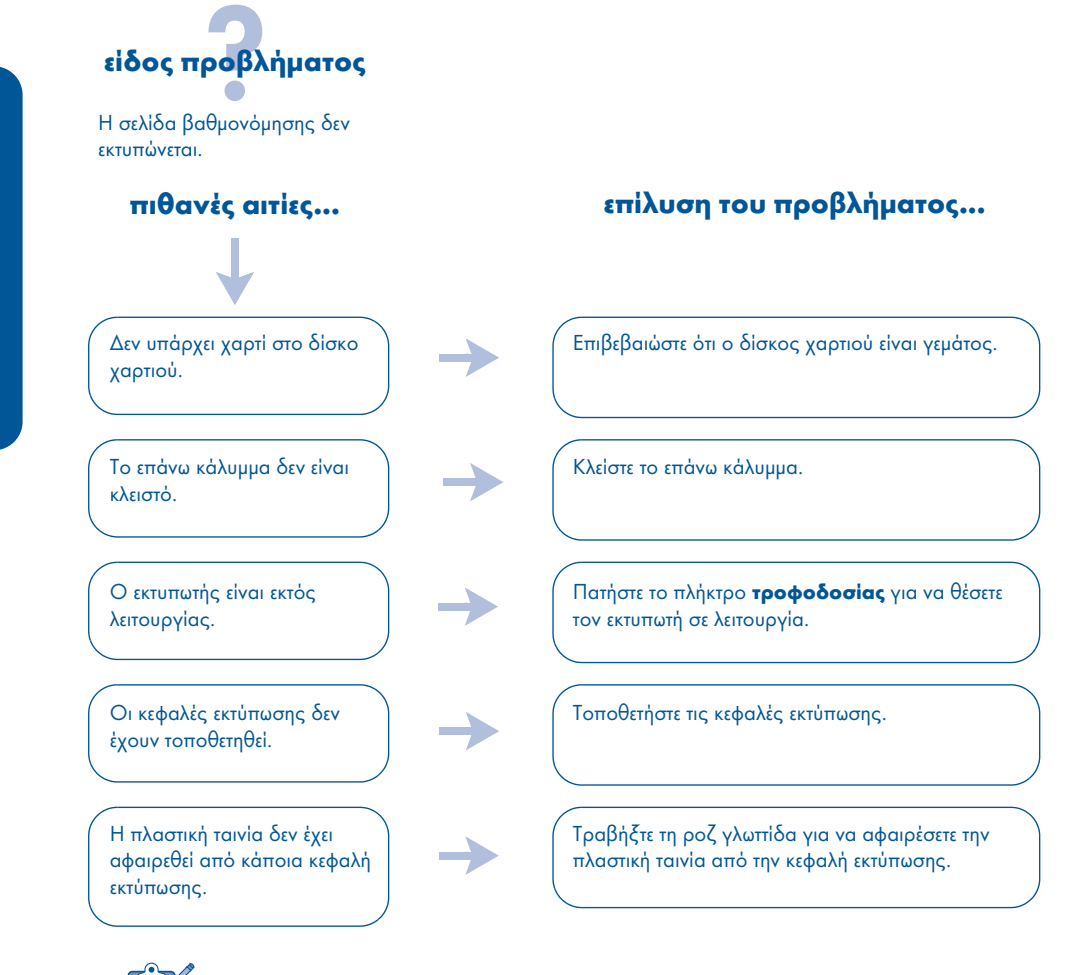

Εάν προσπαθήσατε όλα τα παραπάνω αλλά η σελίδα βαθµονόµησης και πάλι δεν τυπώνεται, τότε αποστείλετε στον εκτυπωτή µια εργασία εκτύπωσης. Η σελίδα βαθµονόµησης θα εκτυπωθεί µετά από την εργασία εκτύπωσης.

### **Windows**

Χρησιµοποιήστε τις πληροφορίες αυτής της ενότητας, αν αντιµετωπίζετε προβλήµατα κατά την εγκατάσταση του εκτυπωτή ΗΡ που έχετε. Αν χρειάζεστε βοήθεια µετά από την αρχική ρύθµιση του εκτυπωτή, ανατρέξτε στον τον *οδηγό χρήσης* επί της οθόνης στον Βοηθό εκτυπωτή. Βλ. "προβολή του οδηγού χρήσης" στη σελίδα 4 αυτού του οδηγού αναφοράς για οδηγίες.

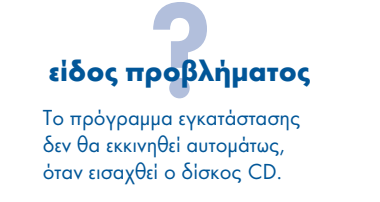

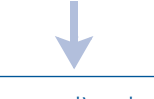

• Η αυτόµατη εκτέλεση έχει απενεργοποιηθεί.

• Ο υπολογιστής είναι αδύνατον να εντοπίσει το πρόγραµµα autorun.exe στη µονάδα CD-ROM.

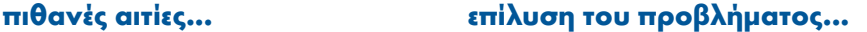

- **1.** Τοποθετήστε το δίσκο CD µε το λογισµικό του εκτυπωτή στη µονάδα CD-ROM του υπολογιστή. Προσέξτε να τοποθετήσετε το δίσκο CD µε το σωστό τρόπο.
- **2.** Επιλέξτε **Start** (Έναρξη) > **Εκτέλεση** και, έπειτα, κάντε κλικ στο **Αναζήτηση**.
- **3.** Εντοπίστε το εικονίδιο του δίσκου CD-ROM.
- **4.** Κάντε κλικ στο αρχείο **setup.exe** και, έπειτα, κάντε κλικ στο **Άνοιγµα**.
- **5.** Το αρχείο setup.exe θα εµφανιστεί στο πλαίσιο διαλόγου **Εκτέλεση**. Κάντε κλικ στο **OK**.
- **6.** Ακολουθήστε τις οδηγίες επί της οθόνης για να ευθυγραµµίσετε τις κεφαλές εκτύπωσης.

**9**

### **Windows, συνέχεια**

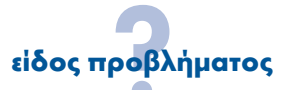

Το λογισµικό του εκτυπωτή δεν εγκαταστάθηκε σωστά.

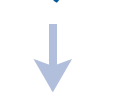

**ελληνικά**

- Μπορεί να υπάρχει διένεξη µε κάποιο πρόγραµµα προστασίας από ιούς ή άλλα προγράµµατα λογισµικού.
- Μπορεί να υπάρχει διένεξη με κάποια περιφερειακή συσκευή που είναι συνδεδεµένη στον εκτυπωτή σας.

### **πιθανές αιτίες... επίλυση του προβλήµατος...**

Απεγκαταστήστε το λογισµικό του εκτυπωτή και, κατόπιν, επανεγκαταστήστε το.

- **1.** Κάντε ένα από τα παρακάτω:
	- •Τοποθετήστε το δίσκο CD-ROM στη µονάδα CD-ROM και επιλέξτε **Remove printer software**. Ακολουθήστε τις οδηγίες της επί της οθόνης.
	- •Ανοίξτε τον **Printer Assistant** και επιλέξτε **Tools and Updates** > **uninstall software**.
	- •Επιλέξτε **Start** > (Έναρξη) **Programs** (Προγράµµατα) > **Hewlett-Packard** > **[εκτυπωτής hp deskjet]** > **uninstall software**.
- **2.** Κλείστε όλα τα προγράµµατα προστασίας από τους ιούς ή τα άλλα προγράµµατα λογισµικού που εκτελούνται στον υπολογιστή.
- **3.** Για να επανεγκαταστήσετε το λογισµικό του εκτυπωτή, τοποθετήστε το δίσκο CD στη µονάδα CD-ROM και, κατόπιν, ακολουθήστε τις οδηγίες επί της οθόνης.

Εάν το πρόγραµµα εγκατάστασης δεν εκκινηθεί αυτοµάτως, βλ. "επίλυση του προβλήµατος... " στη σελίδα 9.

### **Windows USB**

Χρησιµοποιήστε τις πληροφορίες αυτής της ενότητας, αν αντιµετωπίζετε προβλήµατα κατά την εγκατάσταση του εκτυπωτή ΗΡ που έχετε. Αν χρειάζεστε βοήθεια µετά από την αρχική ρύθµιση του εκτυπωτή, ανατρέξτε στον οδηγό χρήσης επί της οθόνης στον Βοηθό εκτυπωτή. Βλ. "προβολή του οδηγού χρήσης" στη σελίδα 4 αυτού του οδηγού αναφοράς για οδηγίες.

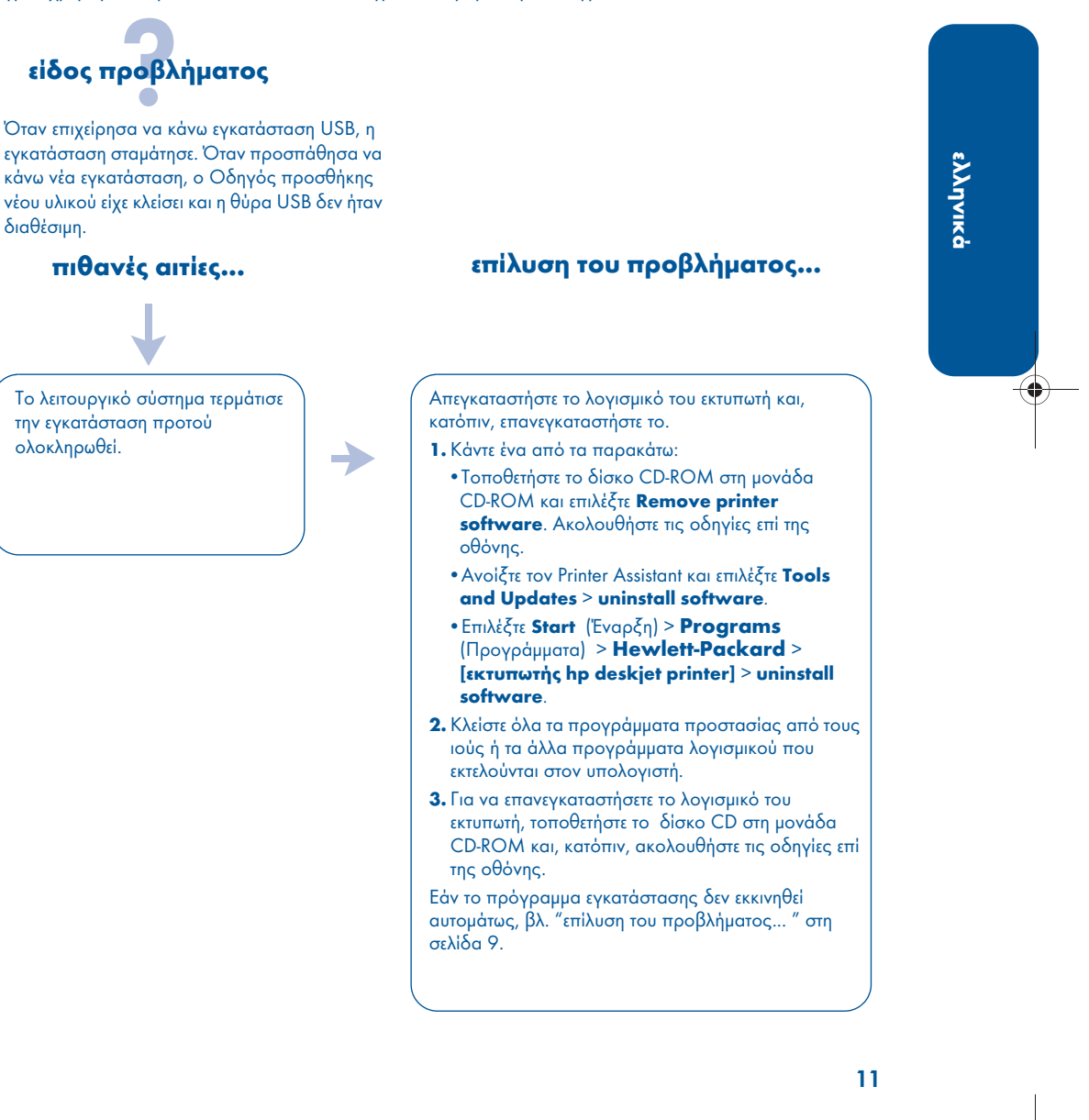

### **Windows USB, συνέχεια**

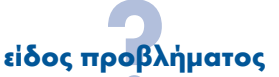

Όταν συνδέω ένα καλώδιο USB µεταξύ εκτυπωτή και υπολογιστή, εµφανίζεται το µήνυµα "Unknown Device" (Άγνωστη συσκευή).

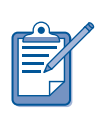

**ελληνικά**

Εάν χρησιµοποιείτε Windows 2000, το µήνυµα "Άγνωστη συσκευή" δεν σηµαίνει ότι υπάρχει πρόβληµα. Ωστόσο, εάν χρησιµοποιείτε Windows 98, Me ή XP, το µήνυµα "Unknown Device" όντως σηµαίνει ότι υπάρχει κάποιο πρόβληµα. Ακολουθήστε τα παρακάτω βήµατα αντιµετώπισης προβληµάτων.

- Έχει συσσωρευτεί στατικός ηλεκτρισµός στο καλώδιο µεταξύ του εκτυπωτή και του υπολογιστή σας.
- Μπορεί να έχετε ελαττωµατικό καλώδιο USB.

### **πιθανές αιτίες... επίλυση του προβλήµατος...**

- **1.** Αποσυνδέστε το καλώδιο USB από τον εκτυπωτή. **2.** Αφαιρέστε το καλώδιο ρεύµατος από τον εκτυπωτή.
- **3.** Περιµένετε 30 δευτερόλεπτα περίπου.
- **4.** Συνδέστε το καλώδιο ρεύµατος του εκτυπωτή στον εκτυπωτή.
- **5.** Συνδέστε το καλώδιο USB στον εκτυπωτή.
- **6.** Αντικαταστήστε το καλώδιο USB ή χρησιµοποιήστε ένα καλώδιο παράλληλης σύνδεσης αν το µήνυµα "Unknown Device" εξακολουθεί να εµφανίζεται στο πλαίσιο διαλόγου Eντοπίστηκε νέο υλικό και δεν χρησιµοποιείτε Windows 2000.

# **επικοινωνία µε το κέντρο εξυπηρέτησης πελατών της hp**

To κέντρο εξυπηρέτησης πελατών της HP παρέχει συµβουλές από ειδικούς σχετικά µε τη χρήση του εκτυπωτή HP και την επίλυση των προβληµάτων που παρουσιάζει.

### **διαδικασία υποστήριξης**

Η διαδικασία υποστήριξης της HP είναι αποτελεσµατικότερη όταν ζητάτε βοήθεια µε την εξής σειρά:

- **1.** Χρησιµοποιήστε τον οδηγό χρήσης επί της οθόνης. Βλ."προβολή του οδηγού χρήσης επί της οθόνης" στη σελίδα 4.
- **2.** Προσπελάστε το τµήµα ηλεκτρονικής υποστήριξης της HP.
	- Ελέγξτε τις ιστοσελίδες υποστήριξης της HP για βοήθεια σχετική µε προϊόντα
	- Αποστείλετε στην HP ένα µήνυµα ηλεκτρονικού ταχυδροµείου
- **3.** Επικοινωνήστε τηλεφωνικά µε την υποστήριξη της ΗΡ.

Για περισσότερες πληροφορίες, βλ. "τηλεφωνική υποστήριξη της hp" στη σελίδα 14.

Οι επιλογές και η διαθεσιµότητα της υποστήριξης διαφέρουν ανάλογα µε το προϊόν, τη χώρα/περιοχή και τη γλώσσα.

### **Ηλεκτρονικές τοποθεσίες υποστήριξης της hp**

Εάν έχετε πρόσβαση στο ∆ιαδίκτυο, µπορείτε να λάβετε µια µεγάλη ποικιλία από πληροφορίες σχετικά µε τον εκτυπωτή σας.

Επισκεφτείτε την ηλεκτρονική µας τοποθεσία για να βρείτε το πιο πρόσφατο λογισµικό εκτυπωτή και τις πληροφορίες υποστήριξης, στη διεύθυνση: **www.hp.com/ cposupport/loc/regional.html** ή **www.hp.com/go/support.**

### **ηλεκτρονικό ταχυδροµείο υποστήριξης της hp**

Με την ηλεκτρονική αλληλογραφία (email) λαµβάνετε άµεσες απαντήσεις στις ερωτήσεις σας από τεχνικό υποστήριξης της HP. Η υποστήριξη µέσω ηλεκτρονικού ταχυδροµείου είναι ένας θαυµάσιος τρόπος να υποβάλλετε τεχνικές ερωτήσεις ή να παίρνετε απαντήσεις προσαρµοσµένες στις δικές σας ανάγκες.

Πληκτρολογήστε την ερώτησή σας σε µια ηλεκτρονική φόρµα και θα πάρετε απάντηση µέσω ηλεκτρονικού ταχυδροµείου.

### **ενηµερωµένες εκδόσεις λογισµικού**

Χρησιµοποιήστε µία από τις παρακάτω µεθόδους για να λάβετε αντίγραφα και ενηµερωµένες εκδόσεις του λογισµικού του εκτυπωτή:

- Μεταφορτώστε το λογισµικό του εκτυπωτή από την τοποθεσία της ΗΡ στον Ιστό.
- Επικοινωνήστε τηλεφωνικά µε το κέντρο εξυπηρέτησης πελατών της HP για να ζητήσετε έναν δίσκο CD ο οποίος περιέχει τα αρχεία µε τις ενηµερωµένες εκδόσεις του λογισµικού.

Βλ. "αριθµοί τηλεφωνικής υποστήριξης" στη σελίδα 15 για τους αριθµούς τηλεφωνικής υποστήριξης.

# **τηλεφωνική υποστήριξη της hp**

H HP παρέχει δωρεάν τηλεφωνική υποστήριξη κατά την περίοδο δωρεάν τηλεφωνικής υποστήριξης του εκτυπωτή.

### **περίοδος δωρεάν τηλεφωνικής υποστήριξης**

Στον κατάλογο αναφέρεται η περίοδος δωρεάν τηλεφωνικής υποστήριξης που ισχύει στη χώρα/στην περιοχή σας. Ισχύουν οι συνήθεις χρεώσεις για τις τηλεφωνικές κλήσεις.

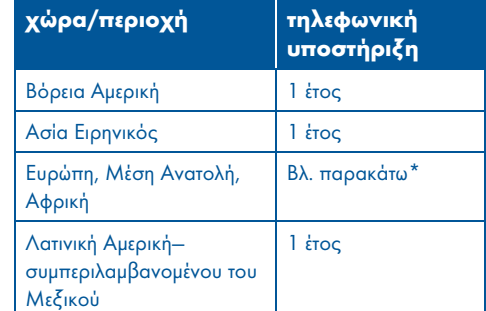

### **\*Ευρώπη, Μέση Ανατολή και Αφρική**

Για τηλεφωνική υποστήριξη στην Ευρώπη, παρακαλούµε συµβουλευτείτε την παρακάτω τοποθεσία στον Ιστό για να ελέγξετε τις λεπτοµέρειες και τους όρους τηλεφωνικής υποστήριξης στη χώρα/περιοχή σας: **http://www.hp.com/go/support**.

Εναλλακτικά, µπορείτε να ρωτήσετε την αντιπροσωπεία ή να επικοινωνήσετε µε τη ΗΡ στους αριθµούς τηλεφώνου που δίνονται για τη χώρα/περιοχή σας. Για τον αριθµό τηλεφωνικής υποστήριξης της HP, βλ. "αριθµοί τηλεφωνικής υποστήριξης" στη σελίδα 15.

Ως µέρος της συνεχιζόµενης προσπάθειάς µας να βελτιώσουµε τις υπηρεσίες τηλεφωνικής υποστήριξης, σάς συνιστούµε να ελέγχετε την τοποθεσία µας στον Ιστό σε τακτική βάση, για τις νέες πληροφορίες που

αφορούν τις δυνατότητες σέρβις και παράδοσης.

#### **πριν τηλεφωνήσετε**

Πριν τηλεφωνήσετε για να ζητήσετε βοήθεια, δοκιµάστε τις παρακάτω επιλογές δωρεάν υποστήριξης:

- οδηγός χρήσης; βλ. "προβολή του οδηγού χρήσης επί της οθόνης" στη σελίδα 4
- αφίσα αρχικής ρύθµισης
- ηλεκτρονική υποστήριξη της HP

Αν δεν µπορέσετε να λύσετε το πρόβληµα µε τους παραπάνω τρόπους, επικοινωνήστε µε έναν τεχνικό υποστήριξης της HP, όταν βρίσκεστε µπροστά στον υπολογιστή και τον εκτυπωτή σας. Για ταχύτερη εξυπηρέτηση, να είστε έτοιµοι να δώσετε πληροφορίες σχετικά µε τα βήµατα που έχετε κάνει για να λύσετε το πρόβληµα.

η HP χρειάζεται τις παρακάτω πληροφορίες για να σας βοηθήσει:

- Τον αριθµό µοντέλου του εκτυπωτή (βρίσκεται στην ετικέτα στην πρόσοψη του εκτυπωτή)
- Το σειριακό αριθµό του εκτυπωτή (βρίσκεται στο κάτω µέρος του εκτυπωτή)
- Το λειτουργικό σύστηµα του υπολογιστή
- Την έκδοση του προγράµµατος οδήγησης του εκτυπωτή (αναφέρεται και ως λογισµικό του εκτυπωτή)
	- **–** Windows: Ανοίξτε τον Printer Assistant, επιλέξτε **customer care** > **support information** (πληροφορίες υποστήριξης) > **system information** και, στη συνέχεια, µεταβείτε στο **printer information**.
	- **–** Macintosh: Ο αριθµός έκδοσης εµφανίζεται στην επάνω δεξιά γωνία του πλαισίου διαλόγου Print (Εκτύπωση).
- Τα µηνύµατα που εµφανίστηκαν όταν παρουσιάστηκε το πρόβληµα
- Απαντήσεις στις εξής ερωτήσεις:
	- **–** Το πρόβληµα έχει παρουσιαστεί και στο παρελθόν; Μπορείτε να το ξαναδηµιουργήσετε;

♦

**–** Μήπως είχατε εγκαταστήσει στον υπολογιστή σας νέο υλικό ή λογισµικό όταν παρουσιάστηκε το πρόβληµα;

### **αριθµοί τηλεφωνικής υποστήριξης**

Αν χρειάζεστε βοήθεια για να λύσετε κάποιο πρόβληµα, επικοινωνήστε µε την υποστήριξη της HP χρησιµοποιώντας τον αριθµό τηλεφώνου που αναφέρεται στον παρακάτω πίνακα. Για τον πιο πρόσφατο κατάλογο αριθµών τηλεφώνου για τη χώρα/περιοχή σας, ανατρέξτε στην τοποθεσία της ΗΡ στον Ιστό:

### **http://www.hp.com/cpso-support/ guide/psd/expectations.html.**

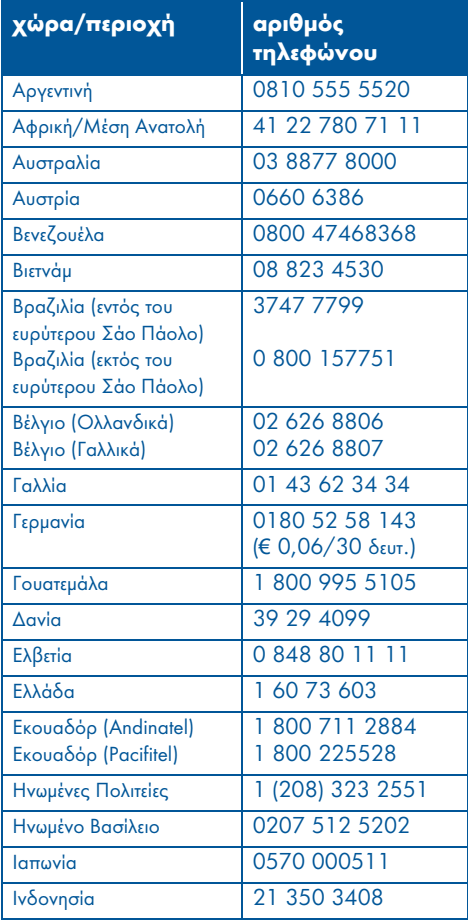

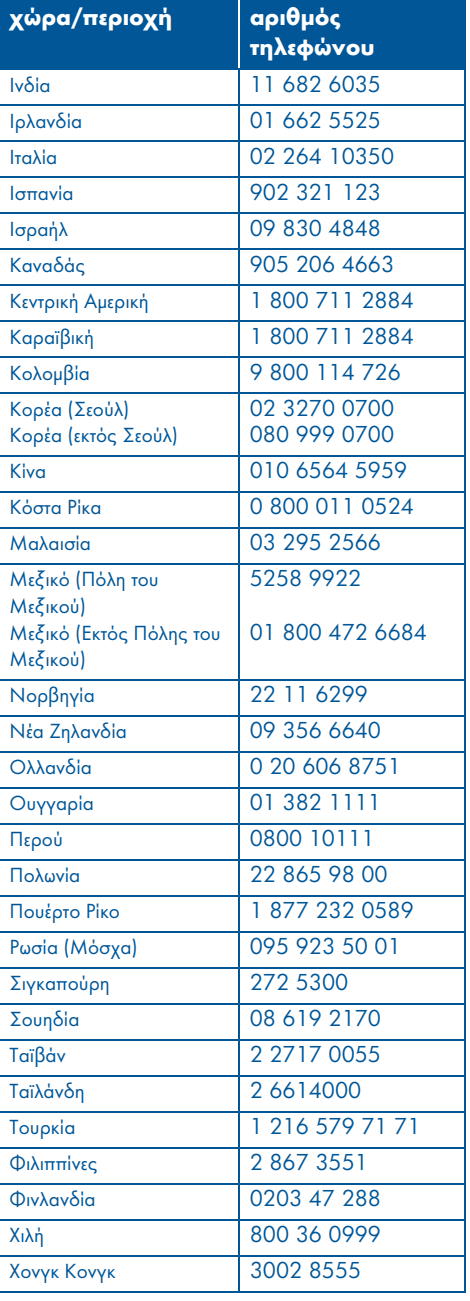

### **µετά την περίοδο της δωρεάν τηλεφωνικής υποστήριξης**

Μετά την περίοδο της δωρεάν τηλεφωνικής υποστήριξης, επικοινωνήστε µε την αντιπροσωπεία ΗΡ της περιοχής σας ή καλέστε τον αριθµό τηλεφωνικής υποστήριξης για τη δική σας χώρα/περιοχή για να δείτε τις διαθέσιµες επιλογές υποστήριξης. Βλ. "αριθµοί τηλεφωνικής υποστήριξης" στη σελίδα 15.

### **επισκευή από τη hp**

Αν ο εκτυπωτής ΗΡ που διαθέτετε χρειάζεται επισκευή, καλέστε την τηλεφωνική υποστήριξη της HP. Ένας ειδικευµένος τεχνικός υποστήριξης της ΗΡ θα διαγνώσει το πρόβληµα και θα συντονίσει τη διαδικασία επισκευής.

Για έναν κατάλογο µε τους αριθµούς τηλεφωνικής υποστήριξης της HP, ανατρέξτε στην ενότητα "αριθµοί τηλεφωνικής υποστήριξης"στη σελίδα 15.

Η υποστήριξη της ΗΡ θα σας κατευθύνει στην καλύτερη λύση, είτε είναι κάποιος εξουσιοδοτηµένος παροχέας υπηρεσιών είτε εγκαταστάσεις της HP. Αυτή η υπηρεσία είναι δωρεάν κατά την περίοδο ισχύος της περιορισµένης εγγύησης του εκτυπωτή ΗΡ. Μετά την περίοδο εγγύησης, θα ενηµερωθείτε για το κόστος επισκευής.

## **παράταση εγγύησης**

Αν θέλετε να παρατείνετε την κάλυψη της εγγύησης πέρα από την περίοδο περιορισµένης εγγύησης, επικοινωνήστε µε την αντιπροσωπεία ΗΡ της περιοχής σας.

Αν η αντιπροσωπεία ΗΡ της περιοχής σας δεν προσφέρει συµβόλαια σέρβις, τηλεφωνήστε απευθείας στην HP και ρωτήστε για τις συµφωνίες σέρβις της HP.

# **δήλωση περιορισµένης εγγύησης εκτυπωτή hp**

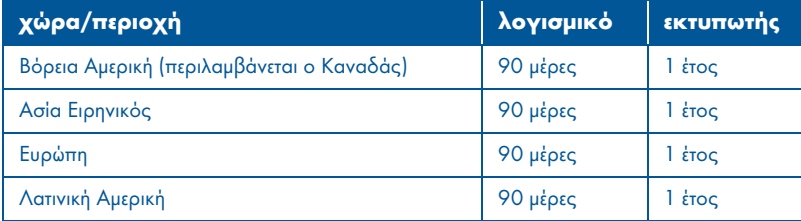

#### **A. έκταση της περιορισµένης εγγύησης**

Η Hewlett-Packard (HP) εγγυάται στον πελάτη τελικό χρήστη ότι τα ανωτέρω προϊόντα HP δεν θα παρουσιάσουν ελαττώµατα στα υλικά και την εργασία για τη χρονική διάρκεια που προσδιορίζεται ανωτέρω, η οποία διάρκεια ξεκινά την ηµεροµηνία αγοράς του προϊόντος από τον πελάτη. Ο πελάτης έχει την ευθύνη απόδειξης της ηµεροµηνίας αγοράς.

- 1. Για τα προϊόντα λογισµικού, η περιορισµένη εγγύηση της HP ισχύει µόνο για την περίπτωση αδυναµίας εκτέλεσης εντολών προγραµµατισµού. Η HP δεν εγγυάται ότι η λειτουργία οποιουδήποτε προϊόντος θα είναι χωρίς διακοπές ή σφάλµατα.
- 2. Η περιορισµένη εγγύηση της HP καλύπτει µόνο τις βλάβες εκείνες που προκύπτουν από την κανονική χρήση του προϊόντος, ενώ δεν καλύπτει άλλα προβλήµατα που προκύπτουν από:
	- Eσφαλµένη ή ακατάλληλη συντήρηση ή τροποποίηση;
	- Λογισµικό, διασυνδέσεις, µέσα εκτύπωσης, εξαρτήµατα, ή αναλώσιµα που δεν παρέχονται ούτε υποστηρίζονται από την HP ή
	- Λειτουργία εκτός των προδιαγραφών του προϊόντος.
- 3. Για τους εκτυπωτές της HP, η χρήση φυσιγγίου µελανιού που δεν είναι της HP ή η αναπλήρωση φυσιγγίου µελανιού δεν επηρεάζει ούτε την εγγύηση προς τον πελάτη ούτε τα συµβόλαια υποστήριξης του πελάτη µε την HP. Όµως, αν η αστοχία ή βλάβη του εκτυπωτή αποδοθεί στη χρήση φυσιγγίου µελανιού που δεν είναι της HP ή σε αναπληρωµένο φυσίγγιο µελάνης, η HP θα χρεώσει τις κανονικές τιµές για το χρόνο και τα υλικά που απαιτήθηκαν για να αποκατασταθεί η συγκεκριµένη αστοχία ή βλάβη.
- 4. Αν η HP λάβει, κατά τη διάρκεια της περιόδου εγγύησης, ειδοποίηση για ελάττωµα σε λογισµικό, µέσο εκτύπωσης ή φυσίγγιο µελανιού που καλύπτεται από την εγγύηση της HP, η HP θα αντικαταστήσει το ελαττωµατικό προϊόν. Αν η HP λάβει, κατά τη διάρκεια της περιόδου εγγύησης, ειδοποίηση για ελάττωµα σε κάποιο προϊόν υλικού που καλύπτεται από την εγγύηση της HP, η HP έχει το δικαίωµα να αποφασίσει αν θα επισκευάσει ή θα αντικαταστήσει το ελαττωµατικό προϊόν.
- 5. Αν η HP δεν µπορεί να επισκευάσει ή να αντικαταστήσει, ανάλογα µε την περίπτωση, ένα ελαττωµατικό προϊόν που καλύπτεται από την εγγύηση της HP, η HP θα επιστρέψει το ποσό που καταβλήθηκε για την αγορά του προϊόντος µέσα σε εύλογο χρονικό διάστηµα από τη στιγµή που θα λάβει την ειδοποίηση για το ελάττωµα.
- 6. Η HP δεν είναι υποχρεωµένη να επισκευάσει, να αντικαταστήσει, ή να καταβάλει χρηµατική αποζηµίωση έως ότου ο πελάτης επιστρέψει το ελαττωµατικό προϊόν στην HP.
- 7. Οποιοδήποτε προϊόν αντικατάστασης ενδέχεται να είναι καινούριο ή σαν καινούριο, υπό την προϋπόθεση ότι λειτουργεί τουλάχιστον εξίσου καλά µε το προϊόν που αντικαθίσταται.
- 8. Η περιορισµένη εγγύηση της HP ισχύει σε οποιαδήποτε χώρα/περιοχή κυκλοφορήσει το αντίστοιχο προϊόν από την HP εκτός από τη Μέση Ανατολή, την Αφρική, την Αργεντινή, τη Βραζιλία, το Μεξικό, τη Βενεζουέλα και τις Υπερπόντιες Περιοχές της Γαλλίας. Για τις εξαιρούµενες περιοχές, η εγγύηση ισχύει µόνο στην περιοχή αγοράς. Συµβόλαια για πρόσθετες υπηρεσίες εγγύησης, όπως επιτόπια συντήρηση, είναι διαθέσιµα από όλες τις εξουσιοδοτηµένες από την HP υπηρεσίες, στις χώρες όπου διανέµεται το προϊόν από την HP ή από εξουσιοδοτηµένο εισαγωγέα.

9. Οποιαδήποτε εγγύηση ισχύει για τις κεφαλές εκτύπωσης δεν θα ισχύει για κεφαλές εκτύπωσης ΗΡ οι οποίες έχουν αναπληρωθεί, επανακατασκευαστεί, ανανεωθεί, χρησιµοποιηθεί εσφαλµένα ή αλλοιωθεί µε οποιονδήποτε τρόπο.

#### **B. περιορισµοί της εγγύησης**

ΣΤΟ ΒΑΘΜΟ ΠΟΥ ΕΠΙΤΡΕΠΕΤΑΙ ΑΠΟ ΤΗΝ ΤΟΠΙΚΗ ΝΟΜΟΘΕΣΙΑ, Η HP ΚΑΙ ΟΙ ΠΡΟΜΗΘΕΥΤΕΣ ΤΗΣ ∆ΕΝ ΠΑΡΕΧΟΥΝ ΟΠΟΙΑ∆ΗΠΟΤΕ ΑΛΛΗ ΕΓΓΥΗΣΗ Ή ΣΥΜΦΩΝΙΑ ΟΠΟΙΟΥ∆ΗΠΟΤΕ ΕΙ∆ΟΥΣ, ΡΗΤΗ Ή ΕΜΜΕΣΗ, ΓΙΑ ΤΑ ΠΡΟÏΟΝΤΑ ΤΗΣ HP, ΚΑΙ ΣΥΓΚΕΚΡΙΜΕΝΑ ΑΠΟΠΟΙΟΥΝΤΑΙ ΤΙΣ ΕΜΜΕΣΕΣ ΕΓΓΥΗΣΕΙΣ Ή ΣΥΜΦΩΝΙΕΣ ΕΜΠΟΡΕΥΣΙΜΟΤΗΤΑΣ, ΙΚΑΝΟΠΟΙΗΤΙΚΗΣ ΠΟΙΟΤΗΤΑΣ Ή ΚΑΤΑΛΛΗΛΟΤΗΤΑΣ ΓΙΑ ΣΥΓΚΕΚΡΙΜΕΝΗ ΧΡΗΣΗ.

#### **Γ. περιορισµοί της ευθύνης**

- 1. Στο βαθµό που επιτρέπεται από την τοπική νοµοθεσία, οι επανορθώσεις που παρέχονται στην παρούσα εγγύηση προορίζονται αποκλειστικά και µόνο για τον πελάτη.
- 2. ΣΤΟ ΒΑΘΜΟ ΠΟΥ ΕΠΙΤΡΕΠΕΤΑΙ ΑΠΟ ΤΗΝ ΤΟΠΙΚΗ ΝΟΜΟΘΕΣΙΑ, ΜΕ ΕΞΑΙΡΕΣΗ ΤΙΣ ΥΠΟΧΡΕΩΣΕΙΣ ΠΟΥ ΑΝΑΦΕΡΟΝΤΑΙ ΣΥΓΚΕΚΡΙΜΕΝΑ ΣΤΗΝ ΠΑΡΟΥΣΑ ΕΓΓΥΗΣΗ, ΣΕ ΚΑΜΙΑ ΠΕΡΙΠΤΩΣΗ Η HP ΚΑΙ ΟΙ ΠΡΟΜΗΘΕΥΤΕΣ ΤΗΣ ∆ΕΝ ΕΙΝΑΙ ΥΠΕΥΘΥΝΟΙ ΓΙΑ ΑΜΕΣΕΣ, ΕΜΜΕΣΕΣ, ΕΙ∆ΙΚΕΣ, ΤΥΧΑΙΕΣ Ή ΣΥΝΕΠΑΚΟΛΟΥΘΕΣ ΖΗΜΙΕΣ, ΑΝΕΞΑΡΤΗΤΑ ΑΠΟ ΤΟ ΑΝ ΒΑΣΙΖΟΝΤΑΙ ΣΕ ΣΥΜΒΟΛΑΙΟ, Α∆ΙΚΟΠΡΑΞΙΑ Ή ΑΛΛΗ ΝΟΜΙΚΗ ΘΕΩΡΙΑ, Ή ΑΝ ΕΧΟΥΝ ΕΙ∆ΟΠΟΙΗΘΕΙ ΓΙΑ ΤΗΝ ΠΙΘΑΝΟΤΗΤΑ ΝΑ ΠΑΡΟΥΣΙΑΣΤΟΥΝ ΖΗΜΙΕΣ ΑΥΤΟΥ ΤΟΥ ΕΙ∆ΟΥΣ.

#### **∆. τοπική νοµοθεσία**

- 1. Η παρούσα εγγύηση δίνει στον πελάτη συγκεκριµένα νοµικά δικαιώµατα. Ο πελάτης ενδέχεται επίσης να έχει και άλλα δικαιώµατα τα οποία διαφέρουν από πολιτεία σε πολιτεία στις Η.Π.Α., από επαρχία σε επαρχία στον Καναδά, και από περιοχή σε περιοχή στον υπόλοιπο κόσµο.
- 2. Στο βαθµό που η παρούσα εγγύηση είναι ασύµβατη µε την τοπική νοµοθεσία, η εγγύηση θα θεωρείται ότι έχει τροποποιηθεί ώστε να συµµορφώνεται προς την τοπική νοµοθεσία. Σύµφωνα µε την τοπική νοµοθεσία, ορισµένες δηλώσεις αποποίησης και ορισµένοι περιορισµοί της εγγύησης µπορεί να µην έχουν εφαρµογή στον πελάτη. Για παράδειγµα, ορισµένες πολιτείες στις Η.Π.Α., καθώς και ορισµένες κυβερνήσεις εκτός των Η.Π.Α. (συµπεριλαµβανοµένων των επαρχιών του Καναδά), ενδέχεται να:
- Μην επιτρέπουν να περιορίζονται τα θεσπισµένα δικαιώµατα ενός πελάτη από τις δηλώσεις αποποίησης και τους περιορισµούς της παρούσας εγγύησης (π.χ. στο Ηνωµένο Βασίλειο);
- Περιορίζουν τη δυνατότητα ενός κατασκευαστή να εφαρµόσει αποποιήσεις και περιορισµούς αυτού του είδους, ή
- Παρέχουν στον πελάτη πρόσθετα δικαιώµατα εγγύησης, να καθορίζουν τη διάρκεια των έµµεσων εγγυήσεων τις οποίες ο κατασκευαστής δεν µπορεί να αποποιηθεί, ή να µην επιτρέπουν περιορισµούς στη διάρκεια των έµµεσων εγγυήσεων.
- 3. ΓΙΑ ΤΙΣ ΣΥΝΑΛΛΑΓΕΣ ΤΩΝ ΚΑΤΑΝΑΛΩΤΩΝ ΣΕ ΑΥΣΤΡΑΛΙΑ ΚΑΙ ΝΕΑ ΖΗΛΑΝ∆ΙΑ, ΟΙ ΟΡΟΙ ΤΗΣ ΠΑΡΟΥΣΑΣ ΕΓΓΥΗΣΗΣ, ΕΚΤΟΣ ΑΠΟ ΤΟ ΒΑΘΜΟ ΠΟΥ ΤΟ ΕΠΙΤΡΕΠΕΙ Η ΝΟΜΟΘΕΣΙΑ, ∆ΕΝ ΑΠΟΚΛΕΙΟΥΝ, ΠΕΡΙΟΡΙΖΟΥΝ Ή ΤΡΟΠΟΠΟΙΟΥΝ ΚΑΙ ΠΡΟΣΤΙΘΕΝΤΑΙ ΣΤΑ ΥΠΟΧΡΕΩΤΙΚΑ ΘΕΣΠΙΣΜΕΝΑ ∆ΙΚΑΙΩΜΑΤΑ ΠΟΥ ΙΣΧΥΟΥΝ ΓΙΑ ΤΗΝ ΠΩΛΗΣΗ ΤΩΝ ΠΡΟÏΟΝΤΩΝ ΤΗΣ HP ΣΕ ΑΥΤΟΥΣ ΤΟΥΣ ΠΕΛΑΤΕΣ.

# **προδιαγραφές εκτυπωτή**

### **ταχύτητα εκτύπωσης µαύρου κειµένου\***

Γρήγορη/Πρόχειρη: Έως 17 σελίδες ανά λεπτό Καθηµερινή: Έως 8 σελίδες ανά λεπτό Κανονική: Έως 6 σελίδες ανά λεπτό Χαρτί Inkjet/Bέλτιστη/φωτοαπόδοση κειµένου 1200 dpi: Έως 2 σελίδες ανά λεπτό

### **ταχύτητα εκτύπωσης συνδυασµού κειµένου µε έγχρωµα γραφικά\***

Γρήγορη/Πρόχειρη: Έως 12 σελίδες ανά λεπτό Καθηµερινή: Έως 6 σελίδες ανά λεπτό Κανονική: Έως 4 σελίδες ανά λεπτό Χαρτί Inkjet/Bέλστιστη/φωτοαπόδοση κειµένου 1200 dpi: Έως 0,5 σελίδες ανά λεπτό

\* Οι τιµές αυτές είναι κατά προσέγγιση. Η ακριβής ταχύτητα ποικίλλει ανάλογα µε τη διαµόρφωση του συστήµατος, το πρόγραµµα λογισµικού και την περιπλοκότητα του εγγράφου.

### **µνήµη**

**Όλα τα µοντέλα:** 8 MB ενσωµατωµένη µνήµη RAM

### **κατανάλωση ενέργειας**

**Όλα τα µοντέλα:**

2 watt το µέγιστο όταν είναι εκτός λειτουργίας 4 watt κατά µέσον όρο όταν δεν τυπώνει 30 watt κατά µέσον όρο όταν τυπώνει

# **έγχρωµη εκτύπωση 6 µελανιών**

#### **Χρησιµοποιήστε έγχρωµη εκτύπωση 6 µελανιών για βελτίωση της ποιότητας των φωτογραφιών.**

Για έγχρωµη εκτύπωση 6 µελανιών, θα πρέπει να τοποθετηθεί µια φωτογραφική (hp 58) κεφαλή εκτύπωσης και µια κεφαλή εκτύπωσης τριών χρωµάτων (hp 57). Εάν δεν συµπεριλαµβάνεται στο προϊόν σας, µπορείτε να αγοράσετε ξεχωριστά µια φωτογραφική (hp 58) κεφαλή εκτύπωσης.

#### **Να χρησιµοποιείτε τη ρύθµιση 4800 x 1200 βελτιστοποιηµένων dpi όταν θέλετε εκτύπωση φωτογραφιών µε ανάλυση εκτύπωσης υψηλότερης ποιότητας.**

Όταν επιλεγούν 4800 x 1200 βελτιστοποιηµένα dpi στο πρόγραµµα οδήγησης του εκτυπωτή, η κεφαλή εκτύπωσης τριών χρωµάτων τυπώνει στον τρόπο

λειτουργίας 4800 x 1200 βελτιστοποιηµένων dpi. Εάν είναι επίσης τοποθετηµένη η φωτογραφική (hp 58) κεφαλή εκτύπωσης, η ποιότητα της εκτύπωσης βελτιώνεται.

### **δηλωµένες τιµές εκποµπής θορύβου σύµφωνα µε το πρότυπο ISO 9296**

#### **Βέλτιστος τρόπος λειτουργίας:**

Στάθµη ισχύος ήχου, LWAd χωρίς τµήµα αυτόµατης εκτύπωσης σε δύο όψεις: 5,3 Bel (A)  $[53 dB (A)]$ 

Στάθµη πίεσης ήχου, LpAm (θέσεις κοντά στον εκτυπωτή) χωρίς τµήµα αυτόµατης εκτύπωσης σε δύο όψεις: 40 dB (A)

#### **Κανονικός τρόπος λειτουργίας:**

Στάθµη ισχύος ήχου, LWAd χωρίς τµήµα αυτόµατης εκτύπωσης σε δύο όψεις: 5,9 Bel (A) [59 dB (A)]

Στάθµη πίεσης ήχου, LpAm (θέσεις κοντά στον εκτυπωτή) χωρίς τµήµα αυτόµατης εκτύπωσης σε δύο όψεις: 47 dB (A)

### **απαιτήσεις σε ρεύµα**

Για το τροφοδοτικό ρεύµατος µε κωδικό εξαρτήµατος 0950-4081, οι απαιτήσεις σε ρεύµα είναι:

Τάση εισόδου: 120 Vac (± 10%)

Συχνότητα εισόδου: 60 Hz (± 3 Hz)

Για το τροφοδοτικό ρεύµατος µε κωδικό εξαρτήµατος 0950-4082, οι απαιτήσεις σε ρεύµα είναι:

Τάση εισόδου: 100 έως 240 Vac (± 10%)

Συχνότητα εισόδου: 50 to 60 Hz (± 3 Hz)

# **ρυθµιστικός αριθµός µοντέλου**

Για ρυθµιστικούς λόγους αναγνώρισης, στο προϊόν σας έχει εκχωρηθεί ένας ρυθµιστικός αριθµός µοντέλου. Ο ρυθµιστικός αριθµός µοντέλου για το προϊόν σας είναι VCVRA-0101. Αυτός ο αριθµός µοντέλου δεν θα πρέπει να συγχέεται µε την εµπορική ονοµασία (π.χ. HP DeskJet 5550) ή τους αριθµούς προϊόντων (π.χ. C6487C).

NewportRG.book Page 20 Wednesday, April 24, 2002 11:52 PM

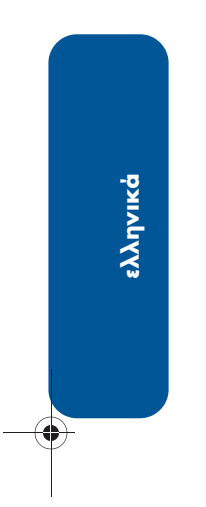

E S

 $\overline{\Leftrightarrow}$ 

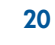

 $\frac{\rightarrow}{\bullet}$